# **USER MANUAL**

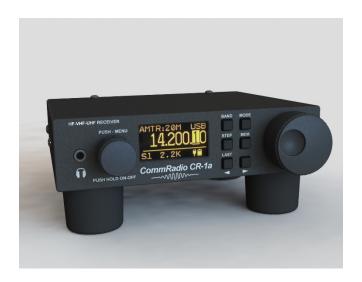

# CommRadio CR-1a Communications Receiver

AeroStream Communications – *CommRadio* Division Golden, Colorado USA 303-279-3671

Email: <a href="mailto:support@commradio.com">support@commradio.com</a>

www.commradio.com

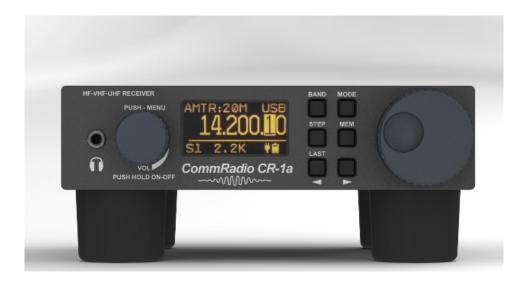

**A.** <u>Introduction</u>. Thank you for purchasing a CR-1a. The CR-1a is meant to be intuitively obvious and *fun* to use; not requiring a manual close at hand. The CR-1a was designed to have minimal controls and no deep-menu options, yet be fast and efficient when changing bands and modes. This manual is intended to describe the basic controls and some features which are not obvious.

<u>Firmware and Manual Updates.</u> Contact <u>support@commradio.com</u> to register your warranty and to automatically receive automated email notices when updates to firmware or this manual are available. You can always find the latest on our website www.commradio.com.

#### **Definitions:**

CW: Clockwise rotation of a knob.

CCW: Counter-clockwise rotation of a knob.

Push: Momentarily push inward on a knob (<0.5 seconds)</li>
 Click: Rotate the Menu knob (1) one detent CW or CCW.
 Increment: Rotate the Tuning knob (3) a few degrees CW or CCW.

Scrolling: use [<] and [>] keys to step through options shown on display.

**Symbols:** Bold square brackets [] denote user interaction with knobs and keys:

Example: **[BAND]** denotes pushing the BAND key in the picture above.

# **B. Front Panel Controls**

# 1: On/Off - Volume Control - Menu Knob [M]

**Description:** Rotary Encoder-12 detents per revolution with push-in switch.

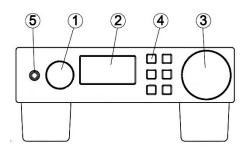

On/Off Control: Push [M] to turn - ON. Hold [M] to turn - OFF

- **Volume (default)**: a click of the knob independently controls the Head-set and speaker volume. There is no indication of the volume level on the display.
- Menu: Push-In [M] momentarily for Menu Selections that include:
  - o Spectrum: Frequency Range, Bands, Filters, Mode Selections
  - o Controls: AGC, Squelch, Brightness
  - o Configuration: Timing, Time-out, SWL-Amateur, Continent, Software Version

2: Display: 128 x 64 pixel x 1.5"diagonal OLED.

## **Organization:**

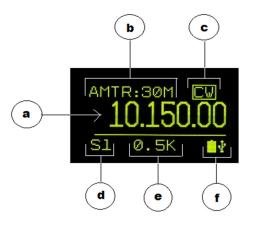

- a. Frequency
- b. Band
- c. Mode (active: highlighted box)
- d. Signal Strength: S-Units
- e. Filter Bandwidth
- f. Power Status Icons

# 3: Frequency Tuning Knob [T]

**Description:** Rotary Encoder-15 increments

(no detents) per revolution

With push-in switch.

**Primary Use:** Frequency Selection.

**Secondary Use:** Push once to highlight frequency cursor.

Then, rotate to re-position frequency cursor.

Push again to exit.

### 4: Key-Pad Radio Controls:

[BAND] Change Bands

[STEP] Frequency Stepping

[<] Left Arrow-Selection

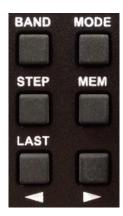

[MODE] AM-CW-LSB-USB-FM

(5)

[MEM] Frequency Save-Recall

[>] Right Arrow-Selection

[<] and [>] positions the highlighted cursor as a default.

When **[BAND] [MODE] [STEP]** or **[MEM]** are pushed, then **[<]** and **[>]** are used for associated selections by viewing the change on the display.

**[LAST]:** Holding the [<] key will return the radio to the last frequency that was maintained for at least 5 seconds prior to pushing the key. This allows a rapid return to a prior frequency, regardless of band.

**5.** <u>Headphone Socket:</u> 3.5 mm (1/8") female-stereo-socket. Conventionally wired for typical ear-buds or headphones. Delivers: 40 mW into 16 Ohms. Use this output for amplified speakers or sound-card interfaces.

# C. Operating the CR-1a

## 1. On/Off - Volume - Menu Knob [M]

• **ON**: Push-In momentarily until......

In 4 seconds the CR-1a is ready and displays the last frequency and mode used before the last shut-down.

Release and then wait 3 seconds......

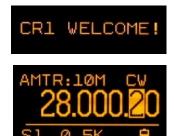

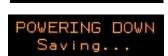

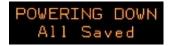

If the CR-1a does not shut down in 3 seconds, hold-in (about 6 seconds) to force shut down.

## 2. Tuning Step Size - Frequency Cursor Positioning

Cursor Positioning – Decade Control

The solid-highlighted boxes below indicate the position of the **Cursor**. When the tuning knob **[T]** is rotated CW or CCW, the tuned frequency changes accordingly.

There are 2 ways to change the position of the cursor:

- Use [<] or [>] to position the cursor. This is the default use of the arrow keys.
- Push [T] (momentarily) and rotate CW or CCW. Push [T] again to exit.
- Note the sequence of successive cursor position changes.

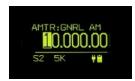

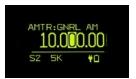

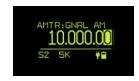

Push [>] 3 times

Push [>] 3 more times

• Cursor: Open Box – Standard Frequency Steps – HF and FM-Broadcast

An open box indicates a standard frequency step size within a band. This occurs only if 'Automatic Tuning-Mode' is selected (see Menu below).

- 5 kHz step in international broadcast bands (10.000 MHz).
- 200 kHz step in US FM broadcast band (88.100 MHz).

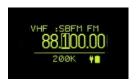

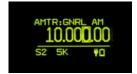

• Cursor: Highlighted Box - Standard Frequency Steps - VHF & UHF

Highlighted for 25.0 and 12.5 kHz frequency steps, depending on band.

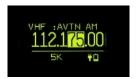

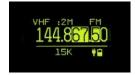

# 3. Changing Bands [BAND]

- Push [BAND]
- Note highlighted box indicating Amateur or Shortwave banding and the current band.
- < or > to scroll through associated bands.
- **Or:** push **[BAND]** repetitively to scroll upward through bands.
- Amateur and Shortwave listening bands are listed in section G.
- To exit: rotate [T], or allow timeout to occur.

#### 4. Changing Modes [MODE]

- Push [MODE]
- < or > to scroll through modes CW-LSB-USB-AM and FM (FM only above 25 MHz)
- **Or:** push **[MODE]** repetitively to scroll through available modes.
- To exit: rotate [T], or timeout.

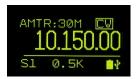

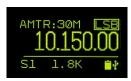

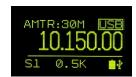

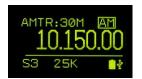

# 5. Frequency Stepping [STEP]

The CR-1a Steps sequentially through frequencies and does not stop on a channel or frequency if a signal is present (not a scanner).

- Push [STEP] to start stepping in increments corresponding with the cursor position.
- Cursor range: 100 kHz to 10 Hz.
- Steps within the selected band boundaries.
- To stop stepping: Push [STEP] or rotate [T].
- To reverse stepping direction (while stepping): [<] or [>]

# 6. Memory [MEM]: Save-Recall-Step

# Save a frequency example:

Save 18.150 MHz to Memory page 2, slot (memory location) 4.

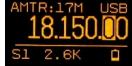

Push [MEM]. There are 8 pages of memory. Each page has 8 slots. Use [<] or [>] to index through pages. Select page 2. Note the tuned frequency is shown in upper right of display.

- Push [MEM] to enter the selected page. Use [<] or [>] to index through memory slots.
- Hold [MEM] 2 seconds.
- Exit options (return to Main display):
  - Rotate [T] 1 increment CW or CCW. The frequency will not change until next increment.
  - Timeout (see Menu Timeout selections on page 11).

## Recall a frequency example:

Recall 18.150 MHz from Memory page 2, slot 4.

- Push [MEM]. There are 8 pages of memory. Use [<] or [>] to index through pages. Select page 2. Note the tuned frequency is shown in upper right of display.
- Push [MEM] to enter the selected page. Use [<] or [>] to index through memory slots. Select slot 4.
- Push [MEM] (momentarily).
- Exit options if frequency not selected:
  - Rotate [T] 1 increment CW or CCW.

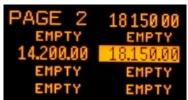

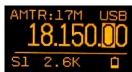

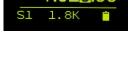

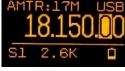

- **D.** MENU. Push the Menu Knob [M] inward momentarily to enter MENU options.
- 1. <u>FILTER Bandwidth Selections</u>: are the most frequent and therefore the fastest to access using the push-in switch on the Menu knob [M].
  - The first push [M] defaults to Filter selections:
     5 kHz (total bandwidth) is presently selected:
  - A second push [M] highlights the current selection:
  - Rotate [M] CW or CCW to view the available filter bandwidths.

The selection is made immediately and is audible.

- Exit options:
  - Push [M] to continue clicking to next menu selection
  - Rotate [T] 1 increment CW or CCW. The frequency will not change until next increment.
  - Timeout (see Menu Timeout selections on page 11).

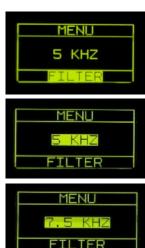

Bandwidth selections are MODE dependent as follows:

■ **CW** 500 Hz, 1.0, 1.8, 2.2 & 2.6 kHz

SSB
 1.8, 2.2 & 2.6 kHz
 AM
 2.6, 5, 7.5, & 15 kHz

■ **NBFM** 15 & 25 kHz

■ FM Broadcast 200 kHz (USA) 100 kHz (Europe/Asia)

## **CW clicks of Menu Knob:**

- 2. <u>Frequency Range Selection (HF-VHF-UHF):</u> Next CW Click after the first push of [M]:
  - Push [M] to highlight. Then Rotate [M] to select HF, VHF or UHF
  - Rotate [T] or timeout to return to Main display:

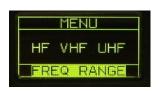

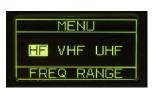

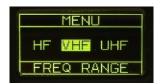

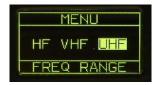

- Exit options:
  - Push [M] to continue clicking to next menu selection.
  - Rotate [T] 1 increment CW or CCW. The frequency will not change.

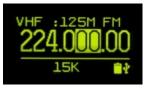

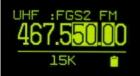

- Timeout (see selections below).
- Above screen images indicate selection of VHF or UHF after timeout.

# 3. Band Key Configuration: Next CW Click of [M]:

■ Rotate [M] to select Shortwave or Amateur [BAND] key configuration.

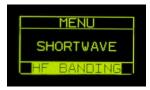

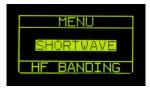

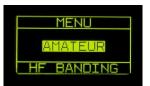

Same exit options.

# 4. <u>Automatic or Manual Tuning-Mode Controls:</u> Next CW Click of [M]:

Switch between automatic and manual frequency step size and mode while tuning through amateur and shortwave bands.

# **Automatic:**

- Provides automated mode changes and standard frequency steps.
- Provides: Rapid Tune for speed-tuning (page 12).

#### To Select:

- Push [M] to highlight:
- Rotate [M] to select Automatic or Manual.

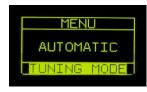

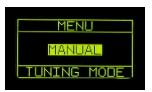

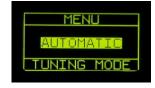

Same exit options.

**CCW Menu Options:** are accessed by pushing **[M]** to enter Menu from the main frequency display. (Filter bandwidth selection is always the default). Rotating **[M]** CCW accesses options that are less frequently used.

**Note:** all menu items are sequential and can be accessed by CW or CCW rotation.

**5.** AGC Speed: AGC attack time equals AGC decay time. There are 3 speeds available.

Push [M] to enter Menu options (filter bandwidth always the default) and rotate [M] 1 click CCW.

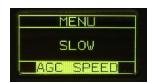

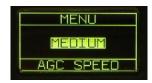

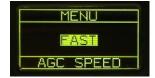

- Exit options:
  - Push [M] to continue clicking to next menu selection.
  - Rotate [T] 1 increment CW or CCW.
  - Timeout.
- **6.** <u>HF Squelch Control:</u> is available up through 30.0 MHz Rotate [M] 1 click CCW past AGC SPEED.
  - Push [M] to highlight.
  - Rotate [M] CW to advance or CCW to retard Squelch.

  - Same Exit options.

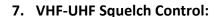

Rotate [M] 1 click CCW past HF SQUELCH.

- Push [M] to highlight.
- Rotate [M] CW to advance or CCW to retard Squelch.
- Same Exit options.

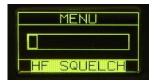

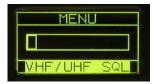

# 8. Display Brightness Control:

Rotate [M] 1 click CCW from VHF-UHF Squelch.

- Push to highlight.
- Rotate [M] to adjust brightness.
- Same exit options.

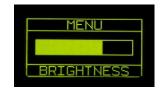

# 9. Frequency and Memory Step Time:

Steps in increments associated with cursor position. The cursor position is highlighted (100 kHz - 10 Hz):

Rotate [M] 1 click CCW from Brightness.

- Push to highlight.
- Rotate [M] to select: 250, 500 mS, 1-2-5-10 seconds
- Same exit options.

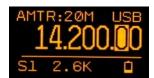

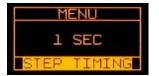

Illustration below-left: Stepping sequentially through saved frequencies within a memory page.

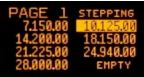

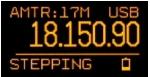

Illustration above-right: Stepping through discrete frequencies (cursor not highlighted).

**10.** <u>Menu Timeout</u> from menu options and the [BAND] [MODE] and [MEM] keys is user controllable: 2, 3, 4, and 5 seconds:

Rotate [M] 1 click CCW from Step Time.

- Push to highlight.
- Rotate [M] to select: 2, 3, 4, 5 seconds.
- Same exit options.

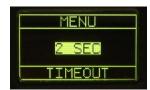

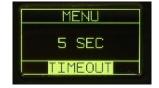

**11.** <u>Rapid Tune</u> is a feature to rapidly tune across a band in 1 kHz increments when the cursor is normally in the 100 Hz position. This feature is available when 'AUTOMATIC' has been selected.

Rotate [M] 1 click CCW from Timeout.

- Push to highlight.
- Rotate [M] to select: OFF, 2, 4, 6, 8, 10 revolutions.
- Same exit options.

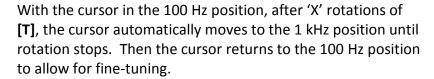

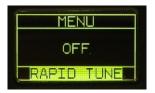

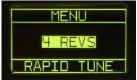

# 12. Broadcast Band Plans for USA or the World (Europe/Asia)

Frequency tuning steps for:

- MW are automatically adjusted (10 or 9 kHz)
- HF amateur allocations.
- VHF Broadcast (200 or 100 kHz channel spacing)

Rotate [M] 1 click CCW from Rapid Tune.

- Push to highlight.
- Rotate [M] to select: USA or EUROPE/ASIA
- Same exit options.

# 13. Firmware Versions and embedded serial number:

Rotate [M] 1 click CCW from BROADCAST.

- Push to highlight.
- Rotate [M] to view DSP & PIC version.
- Same exit options.

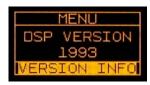

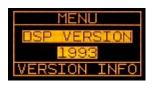

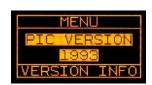

# E. <u>Display Power and Lock Icons</u>

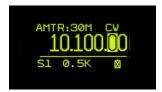

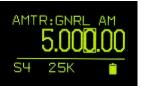

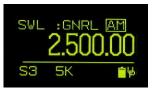

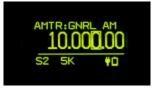

**Low Battery** 

**Normal Battery** 

**USB Charging** 

**Power Plug** 

Hold [>] to lock and unlock Tuning Knob Function

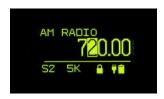

## F. Rear Panel Jacks

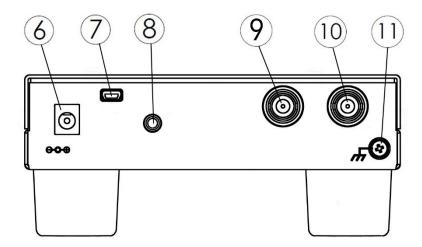

**6**: **Power Input Jack.** Accepts 5 mm diameter barrel with 2.1 mm diameter center pin (positive). Reverse polarity protected. DC input voltage: 6.0 to 18.0 VDC. Minimum rating of user-supplied power supply:

- 2 W (with internal battery removed)
- 5 W (with internal battery charging and CR-1a ON)

# 7: Mini-B USB Jack.

- Supplies power to the CR-1a and charges internal battery.
- USB connection to Windows PC for updating internal firmware.
- USB connection for I-Q data and radio controls.

# **Notes:** Power input jacks **6 & 7**:

- With the internal battery installed, either power input jack will charge the battery while the CR-1a is **OFF** or **ON**.
- Both Jacks can be used simultaneously. If both engaged, power drawn only from power input jack **6**.
- Jacks can be connected or disconnected while the CR-1a is ON or OFF
- USB Power consumption automatically limited to 2.5 W per USB-Powered PC requirements.
- Fastest battery charging is via power input jack **6**.

- 8: External Speaker: Internal amplifier delivers 0.8 Watts into 8 Ohm Speaker. 3.5 mm (1/8") female-mono-socket (tip and ring).
  - Both speaker wires connected to the tip and ring of the external speaker socket
     MUST be un-grounded to avoid internal amplifier damage.
  - Not intended for sound-card or amplified speakers. See **Headset Jack** on page 3.
- 9: MW-HF Antenna Port 1: BNC Female 50 Ohm.
- 10: VHF-UHF Antenna Port 2: BNC Female 50 Ohm.
- **11: External Chassis Ground Connection:** 4/40 Phillips pan-head screw with 1 lockwasher and 2 flat-washers to hold wires and lugs.

The CR-1a is designed with ESD diodes on all antenna and power input jacks, knobs and keys.

It is good practice to ground the CR-1a to discharge static electricity from antennas and if other equipment is nearby that may cause reception interference.

In settings such as a room with indoor antennas, or outdoors with temporary antennas it is not necessary to ground the CR-1a.

WARNING: During active lightning storms, it is wise to disconnect antennas from all radio equipment.

#### 12: Internal Lithium-Ion Rechargeable Battery (not shown).

The internal battery is a Tenergy model 30006, Li-18650 3.7V 2600 mAh with internal protection circuitry. 18650 type cells from other manufacturers may not fit the internal battery holder since they vary in diameter and length.

Less than 1 gm of lithium is used in this cell and therefore it is well under the limits for cartage on aircraft.

It is important to replace with same/similar batteries that have internal protection circuitry. CommRadio stocks these batteries and can provide them for a nominal charge.

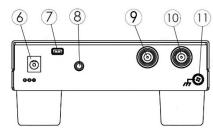

# G. USA Band Plans.

# **International Shortwave**

| international Shortwave |      |        |        |  |  |  |
|-------------------------|------|--------|--------|--|--|--|
|                         |      | Start  | Stop   |  |  |  |
| Number                  | Name | Freq   | Freq   |  |  |  |
| Overall                 |      | 0.150  | 30.000 |  |  |  |
| 0                       | 11 m | 25.600 | 26.100 |  |  |  |
| 1                       | 13 m | 21.450 | 21.750 |  |  |  |
| 2                       | 15 m | 18.900 | 19.020 |  |  |  |
| 3                       | 16 m | 17.480 | 17.900 |  |  |  |
| 4                       | 19 m | 15.100 | 15.800 |  |  |  |
| 5                       | 21 m | 13.500 | 13.870 |  |  |  |
| 6                       | 25 m | 11.600 | 12.100 |  |  |  |
| 7                       | 31 m | 9.400  | 9.990  |  |  |  |
| 8                       | 41 m | 7.100  | 7.350  |  |  |  |
| 9                       | 49 m | 5.900  | 6.200  |  |  |  |
| 10                      | 60 m | 4.750  | 5.060  |  |  |  |
| 11                      | 75 m | 3.900  | 4.000  |  |  |  |
| 12                      | 90 m | 3.200  | 3.400  |  |  |  |
|                         | 120  |        |        |  |  |  |
| 13                      | m    | 2.300  | 2.495  |  |  |  |
| 14                      | AM   | 0.530  | 1.710  |  |  |  |

## Amateur

| Number  | Name  | Start Freq | Stop Freq |
|---------|-------|------------|-----------|
| Overall |       | 0.150      | 30.000    |
| 0       | 10 m  | 28.000     | 29.700    |
| 1       | 12 m  | 24.890     | 24.990    |
| 2       | 15 m  | 21.000     | 21.450    |
| 3       | 17 m  | 18.068     | 18.168    |
| 4       | 20 m  | 14.000     | 14.350    |
| 5       | 30 m  | 10.100     | 10.150    |
| 6       | 40 m  | 7.000      | 7.300     |
| 7       | 60 m  | 5.330      | 5.405     |
| 8       | 80 m  | 3.500      | 4.000     |
| 9       | 160 m | 1.800      | 2.000     |
| 10      | AM    | 0.530      | 1.710     |

# UHF

|         |       | Start   | Stop    |
|---------|-------|---------|---------|
| Number  | Name  | Freq    | Freq    |
| Overall |       | 437.000 | 470.000 |
| 0       | FRS2  | 467.563 | 467.713 |
| 1       | FRS1  | 462.563 | 462.713 |
| 2       | 70 cm | 438.000 | 450.000 |

# VHF

|         |           | Start   | Stop    |  |  |
|---------|-----------|---------|---------|--|--|
| Number  | Name      | Freq    | Freq    |  |  |
| Overall |           | 64.000  | 260.000 |  |  |
| 0       | 1.25 m    | 222.000 | 225.000 |  |  |
| 1       | NOAA      | 162.400 | 162.550 |  |  |
| 2       | Marine    | 156.050 | 162.025 |  |  |
| 3       | 2 m       | 144.000 | 148.000 |  |  |
| 4       | Aviation  | 108.000 | 136.975 |  |  |
|         | USA-FM    |         |         |  |  |
| 5       | Broadcast | 87.700  | 107.900 |  |  |

### H. General Specifications:

#### **Frequency Coverage and Modes:**

MW-HF: General Coverage: 500 kHz - 30.000 MHz

User Configurable Band Key:

Amateur Band Selections: 160 m - 10 m
 International Broadcast Bands: 120 m - 11 m

- AM-SSB-CW manual or auto-mode selection (based on tuned frequency)
- International Broadcasting: manual or auto-selection: 5 kHz steps
- Automatic -Filter Width select with override (manual selection)
- Tuning Resolution (cursor control): 1 MHz / 100 -10 1 kHz / 100 10 Hz
- MDS (minimum discernible signal): nominal -130 dBm with 500 Hz Bandwidth
- LW: 150 500 kHz is included for experimental purposes. See Hardware Limitations below.

#### **VHF-UHF General Frequency Coverage and Performance:**

- VHF: Continuous Coverage: 64.0 260.0 MHz
- UHF: Continuous Coverage: 437.0 512.0 MHz
- FM Broadcast: nominal -88 dBm with 200 kHz bandwidth
- VHF Sensitivity 108.0 150.0 MHz: nominal 98 dBm (or better) for 12 dB SINAD, 15 kHz filter bandwidth (5 kHz deviation)
- UHF Sensitivity: nominal -86 to-98 dBm for 12 dB SINAD, 15 kHz filter bandwidth (5 kHz deviation)
- Standard frequency steps for each band

#### VHF-UHF Band Plan:

- FM Broadcast: 87.7 107.9 Monaural 5 kHz audio bandwidth (76.0 MHz International)
- Aircraft Bands: 108.000 136.975 MHz, AM auto-select -25 kHz channel steps
- Amateur: 2 m, 1.25 m, 70 cm (upper portion starting @ 437.0 MHz).
- NBFM mode default with SSB-CW mode selects.
- Marine & NOAA Weather Radio
- Public Service: 137.0 225.0: 12.5 and 25 kHz steps.
- FRS-GMRS 462 467 MHz, 25 kHz Steps
- General Coverage 467-512 MHz
- Note: 6 m (54 MHz) is not available.

#### **Receiver Architecture:**

- HF: Dual conversion (VHF-UHF: single conversion) with low -IF, I-Q digital sampling, 32-bit DSP with digital audio CODEC
- DSP demodulation algorithms: DSB-AM, SSB, CW, WBFM, NBFM
- User Selectable, DSP fixed bandwidth channel filtering selections

## **Audio System - Digital CODEC**

- Speaker Driver: 0.8 W into 8 Ohm load
- Internal 2.5" diameter, mylar-cone communications grade speaker
- External monaural speaker jack (3.5 mm stereo jack back panel)
- Headset Driver: 40 mW into 16 Ohms. (3.5 mm stereo jack front panel).

## **Antenna Inputs**

- LW-MW-HF Port: 1000 Ohm 3.5 mm jack S/N's 601-749 only.
- LW-MW-HF Port: 50 Ohm BNC (female)
- VHF-UHF Port: 50 Ohm BNC (female)

#### Display

- 1.5" diagonal 64 x 128 OLED Display with EMI-filtered lens
- · Readable outdoors (not in direct sunlight) and manually dimmable

#### **Power Supplies**

- Power Jacks: Powered-USB and 6-18 VDC (2.1mm diameter-center pin (+) x 5 mm diameter barrel)
- Internal Lithium-Ion rechargeable battery 6-8 hour capacity with full speaker volume. 10-12 hours for headset and normal speaker volume.
- Both supply inputs automatically charge the optional internal battery with the CR-1a powered ON or OFF.

#### **Power Consumption**

- < 1.0 Watt Headset and normal speaker volume
- < 1.2 Watt maximum full speaker volume

#### **USB Mini-B 2.0 Jack**

- Automatically charges internal battery while maintaining maximum USB power use < 2.5 Watts
- Software updates via 'Dropbox' with automated email notifications.
- I-Q data and radio controls using:
  - CommRadio supplied basic 200 kHz Spectrum-Scope PC GUI (graphical-user-interface).
  - o Third party software GUIs (graphical-user-interface)

#### Mechanical:

- Overall Size: 5.65" W x 2.45" H x 6.10" D (including knobs, jacks, feet)
- Weight: 1 lb. − 8 oz.
- Knobs: Machined Aluminum Black Anodized
- Front Panel: Machined Aluminum Powder Coated Black Crackle.
- Case: 20 Gauge Steel, Powder Coated Black Crackle.

ESD Protection: ESD Diodes: Antenna ports - Power Jacks - USB Port-Keys - Knobs

## **Hardware Design Limitations:**

LW (150 kHz - 480 kHz): The CR-1a was designed to tune down to 500 kHz. The tuner is
programmed to provide tuning to 150 kHz. However, there is no dedicated pre-selector in this
range. The IF is also in this range and signals from other bands can be heard. The CR-1a
performance is not guaranteed in this range and is provided for experimental purposes. Good
performance has been reported from one CR-1a owner who uses an external LW pre-selector.

#### **Regulatory Compliance:**

- FCC Mark Declaration of Conformity Part 15
- CE Mark (Europe-elsewhere)
- RoHS: No Pb (lead)

#### Origin & Warranty & Satisfaction Guarantee:

- Designed and manufactured in USA
- Limited 1 year warranty: parts labor workmanship

#### I. USB I-Q and Radio Controls

The CR-1a has a new USB controller (FTDI: FT231X) to allow for remote control and output of I-Q data.

A free GUI (graphical-user-interface) named: 'CR1A Streaming.exe' is available for download on www.commradio.com.

Prior to using this program, a one-time download of free USB drivers is required.

- For PC's with Windows 7 or 8, the FTDI drivers should automatically install when the CR-1a is connected via USB to the PC and it is turned ON (via Windows Update).
- For PC's with Vista, XP (and Windows 7 & 8), the following link to FTDI can be used:

# http://www.ftdichip.com/Drivers/D2XX.htm

Scroll down to the table. On the first row, at the far right under 'Comments', click on: 'setup executable'.

Or simply copy this link into your browser:

## http://www.ftdichip.com/Drivers/CDM/CDM%20v2.10.00%20WHQL%20Certified.exe

Follow on-screen prompts: 'Found New Hardware, Install, Continue Anyway, and Finish'.

Net Framework V4.0.30319 is also required. Most PCs already have this installed. (Always download from a Microsoft official site.)

**Screen-shot** of the *CommRadio GUI: 'CR1A Streaming'* in action:

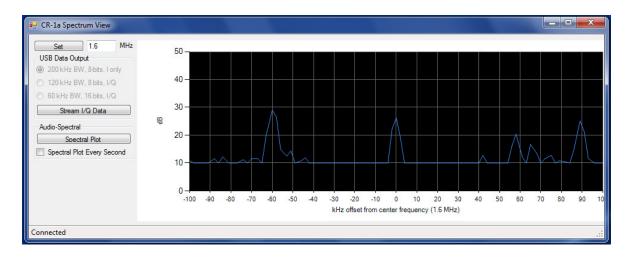

The CR-1a is tuned to the AM Broadcast band: 1600 kHz. Other stations are viewable +- 100 kHz.

The frequency can be changed with **[T]** Tuning Knob, on-screen, and by changing bands **[BAND]**. This is a great tool to find band-openings.

Signal demodulation and audio (speaker& head-set) is handled by the CR-1a as usual.

Monitor <u>www.commradio.com</u> for announcements as independent developers devise new software GUIs including waterfall, CW decoding, PSK31 decoders, etc using the USB I-Q data transfer.

#### **End of CR-1a Operator's Manual**